Un escompte commercial est une réduction accordée à un client s'il paie rapidement ou avant l'échéance. Il correspond en général à une réduction de 2 à 3 % du montant à payer.

- Activez l'application **Comptabilité**.
- Cliquez sur le menu **Configuration** puis **Conditions de paiement**.

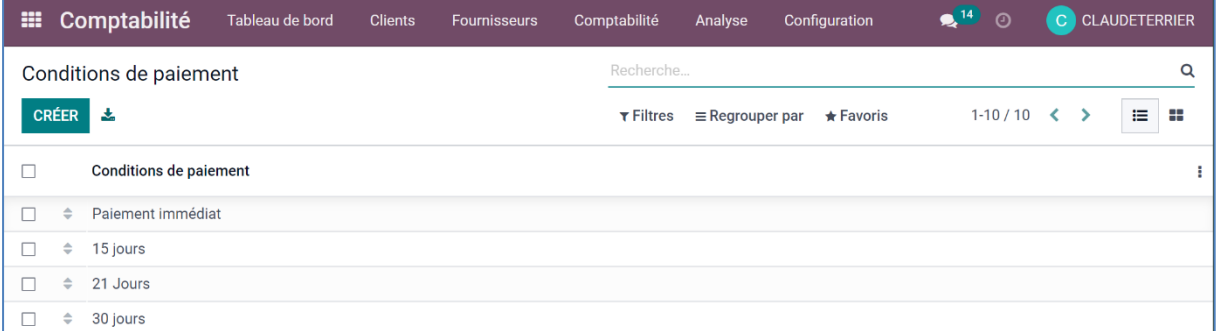

- Cliquez sur le bouton **CREER**.
- Saisissez le libellé de la condition de règlement et un descriptif éventuel.

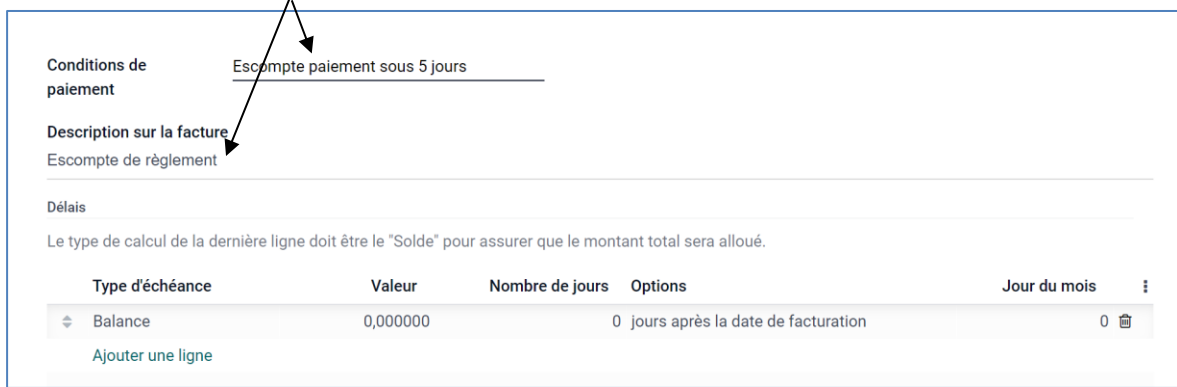

- Cliquez sur le bouton **Ajouter une ligne**.
- Paramétrez la condition de règlement à mettre en œuvre si le règlement est sous 5 jours par exemple.

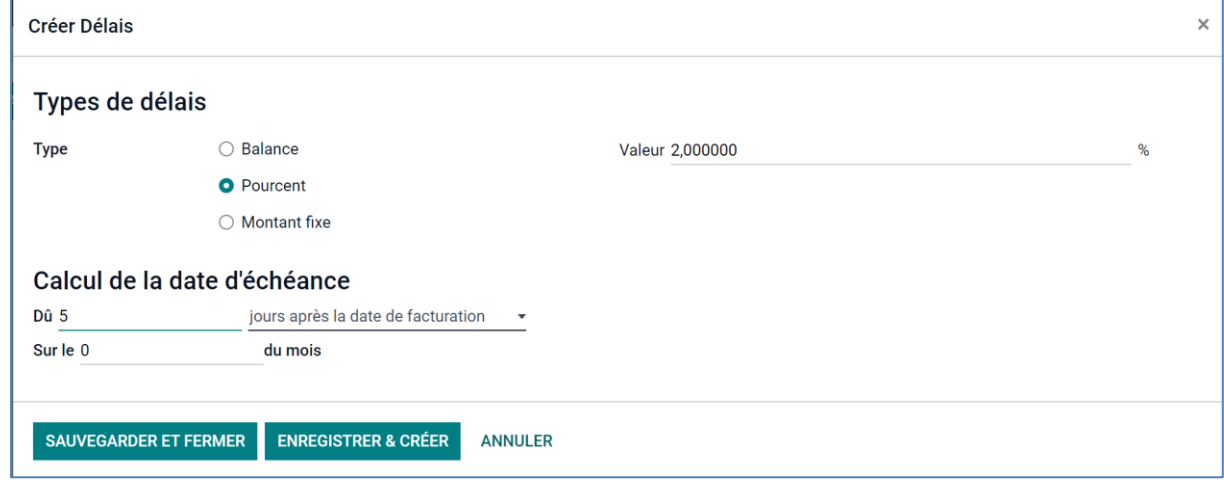

- Cliquez sur le bouton **SAUVEGARDER ET FERMER**.

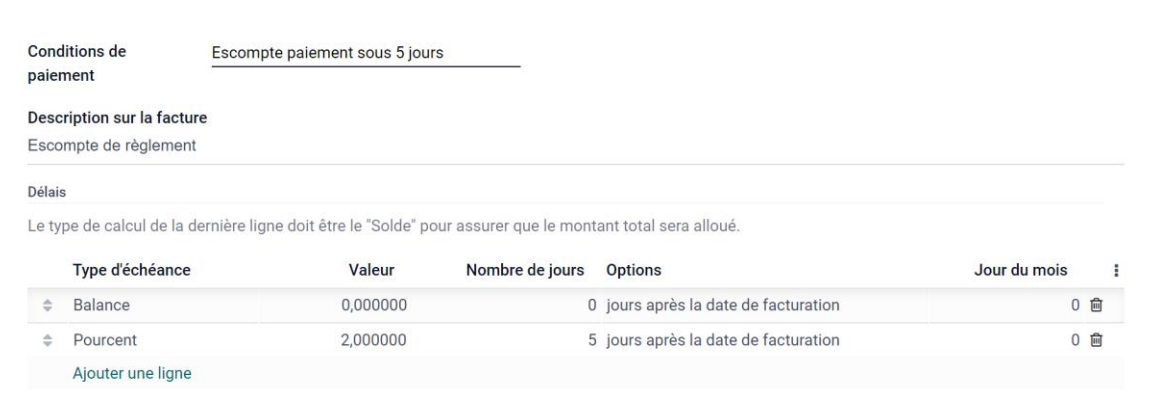

- Cliquer la ligne **Balance**.
- Paramétrez la condition de règlement à mettre en œuvre si le règlement n'est pas sous 5 jours par exemple.

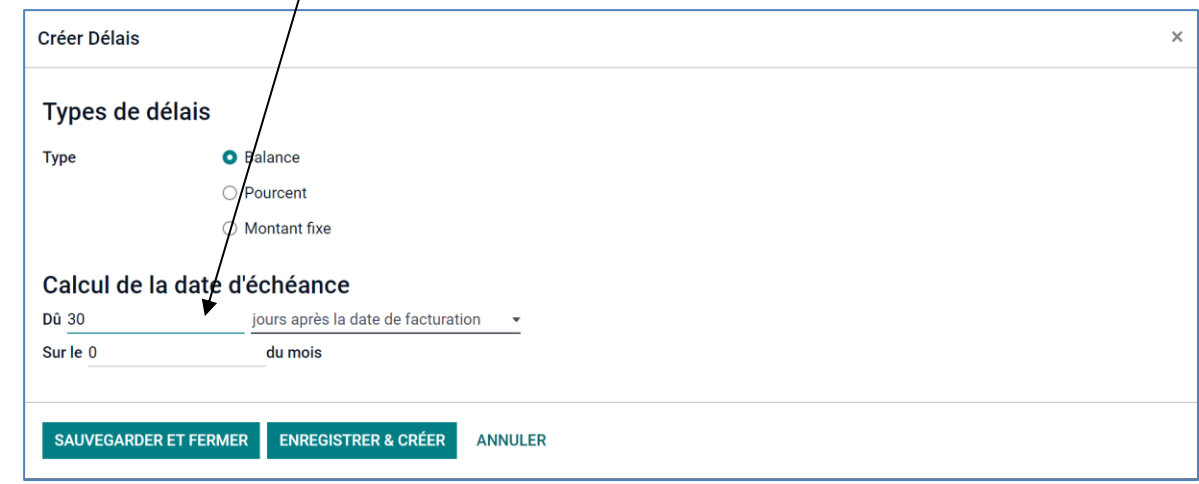

- Cliquez sur le bouton **SAUVEGARDER ET FERMER**.
- Modifiez l'ordre des modalités de calcul afin que la ligne de l'escompte soit en premier (cliquez-glissez la ligne vers le bas ou vers le haut)  $\overline{1}$

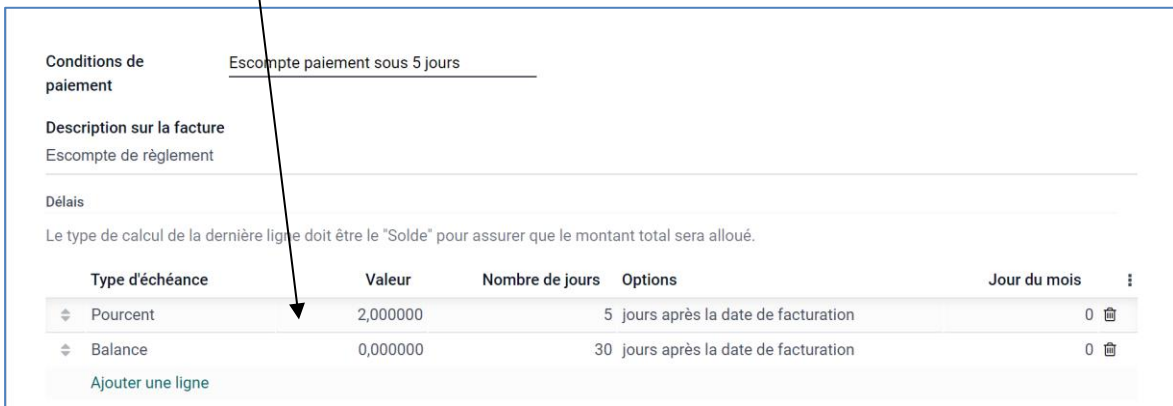

- Cliquez sur le bouton **SAUVER**.
- Une nouvelle modalité de règlement a été ajoutée, elle pourra être sélectionnée dans les fiches clients de ceux dont on souhaite leur offrir cette possibilité de règlement anticipé avec escompte.

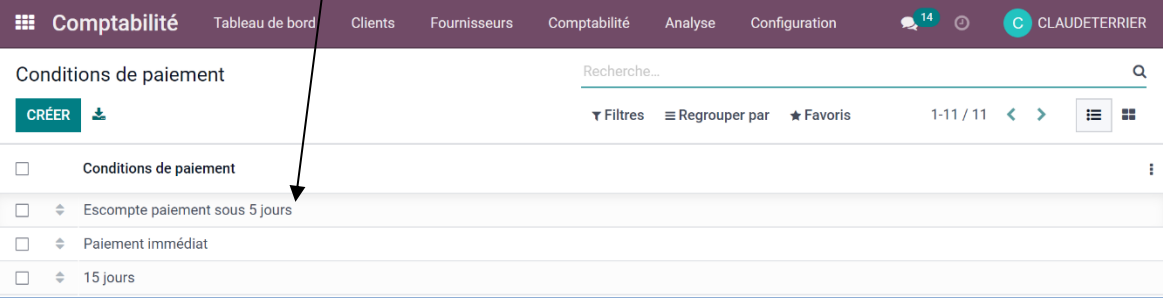